## **H803SA Instructions**

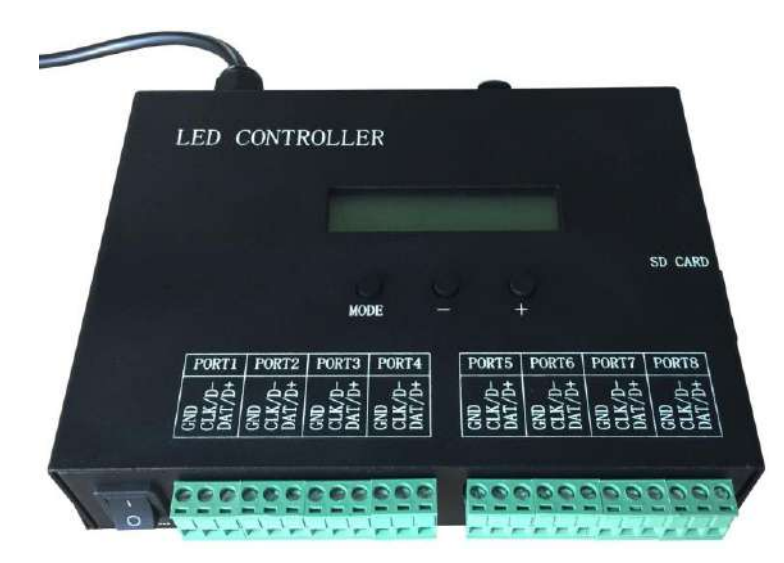

## **1. Introduction**

H803SA has eight output ports, drives maximum 8192 pixels. Multiple H803SA can be synchronized with AC power supply. H803SA can also be connected to DMX console.

## **2. Supported Driver Chips**

LPD6803, LPD8806, LPD6812, LPD6813, LPD1882, LPD1889, LPD1883, LPD1886, DMX512, HDMX, APA102, APA104, P9813, P9823, LD1510, LD1512, LD1530, LD1532, UCS6909, UCS6912, UCS1903,UCS1909,UCS1912,WS2801,WS2803,WS2811,DZ2809, SM16716, TLS3001, TLS3002, TM1812, TM1809, TM1804, TM1803, TM1914, TM1926, TM1829, TM1906, INK1003, BS0825, BS0815, BS0901, LY6620, DM412, DM413, DM114, DM115, DM13C, DM134, DM135, DM136, 74HC595, 6B595, MBI6023, MBI6024, MBI5001, MBI5168, MBI5016, MBI5026, MBI5027, TB62726, TB62706, ST2221A, ST2221C, XLT5026, ZQL9712, ZQL9712HV, etc.

Auxiliary software is "LED Build Software".

 For three-line and four-line chips, there are only four ports available on H803SA(means choose only "four line with a slave" in LED Build Software), each port drives maximum 2048 pixels.

 For single-line and double-line chips, H803SA can output eight or four ports(means you can choose "four line with a slave" or "eight line with a slave").

Note: the maximum pixel number that each port can drive only means the output ability of controller, whether actual signal can transmit to the end or not depends on the performance of lamp, EMI of switch power supply and the total interference of engineering field.

#### **3. Performance**

(1). Eight output ports, drives maximum 8192 pixels, each port drives maximum 1024 pixels.

(2). SD card supports FAT32, FAT16 format; maximum capacity is 64G bytes, stores up to 64 DAT files.

(3). Multiple controllers can be synchronized with AC power supply.

(4). Works with DMX console. Replace file, and adjust speed and brightness and responses quickly.

(5). Support encryption by limiting the number of power on/off time.

#### **4. Operation Instructions**

(1). SD card must be formatted into FAT32 or FAT16 after many times of

deleting or adding files. Stores up to 64 DAT files, which are played based on the file name in alphabetic order.

(2). Eight ports, drive maximum 8192 pixels. Each port drives maximum 1024 pixels. Four ports out, each port drives maximum 2048 pixels, port 5 to 8 are backup of port 1 to 4.

(3). The first row of LCD screen displays controller model, the second row displays the playing file name and sequence number.

(4). Three buttons are "mode", "-" and "+". Press "mode" to switch mode, press "-" or "+" to set. Two seconds after pressing buttons, parameters will be saved in controller, eight second later, back light will be off.

1) FileX:

X is the sequence number and refers to the playing DAT file name. Press "+" to jump to the next file, press "-" to jump to the previous file.

2) Clk Rate:

Refers to the clock scanning frequency, range is 0.1M—12.5M.

3) Speed:

Play speed ranges from 1 to 100 frames per second, the playing speed must be set to the same when multiple controllers are synchronized with AC power supply.

4) Bright:

The brightness range is 0—15. For P9813, LPD6813, the brightness can not be adjusted.

#### 5) Cycle Mode

"All" refers to playing all DAT files in SD card circularly; "Single" refers to playing the current file and can be switched by "+" or " $-$ "

6) Port Out Mode: \ Invert Colors:

For single line chip, Port Out Mode: Select 245 or RS485 output Invert Colors: Invert color or not

7) DMX Address

The default initial value of DMX address is 1, occupies three channels, the three channels are respectively file, speed and brightness and range from 0 to 255.

(5). Set password, in "LED Build Software" light sculpt window, click "Setting"—"encrypt controller ", pop up the encryption dialog box, the encryption method is to limit the number of power-on time.

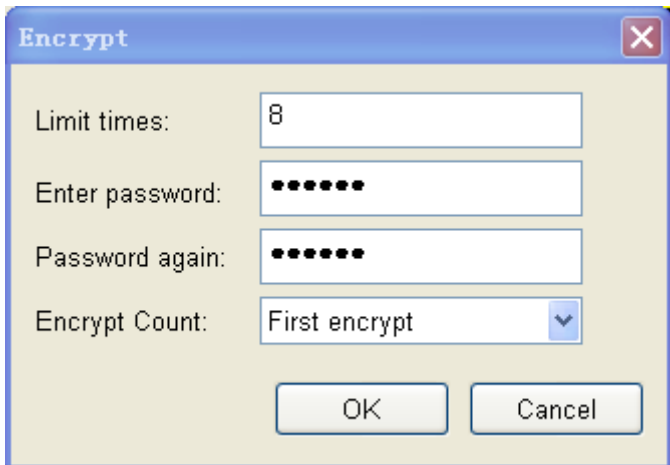

#### **5. Screen prompts**

(1). When output four ports, ports 5 to 8 are backup of port 1 to 4.

(2). On the lower right corner of brightness display page, "AC" means AC power supply. "DC" means DC power supply.

(3). Displaying "Please insert SD" means no SD card detected, or didn't insert properly.

(4). "Reading……" means reading SD card.

(5). "Not DAT File" means SD card doesn't have valid DAT file inside.

(6). "Used time over" means controller has been encrypted and use time is over.

(7). "Port number err" and "Pixel is too much" display together, means port number error or pixel number is too much.

(8). "Init….." means reading SD card successfully and initiating.

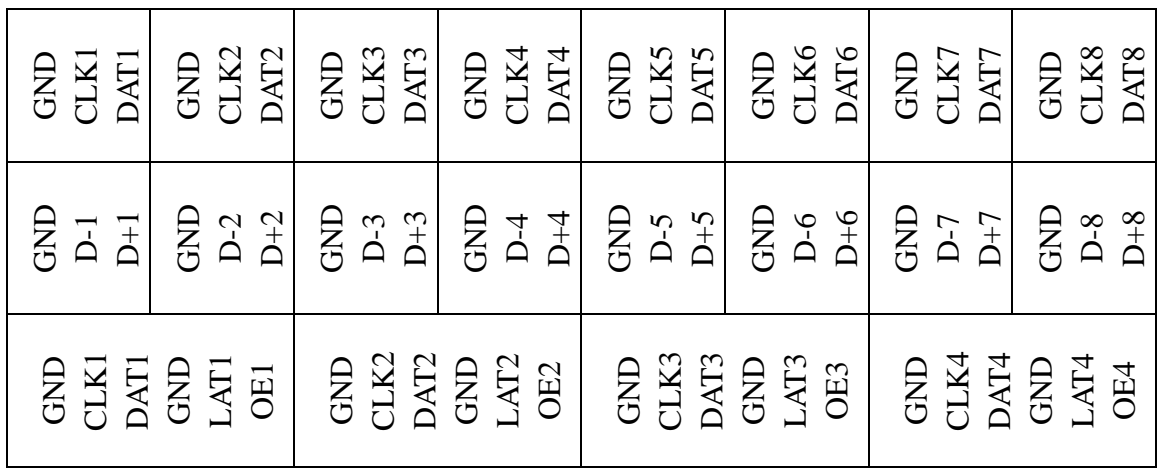

## **6. Port Definition**

# **7. Specifications**

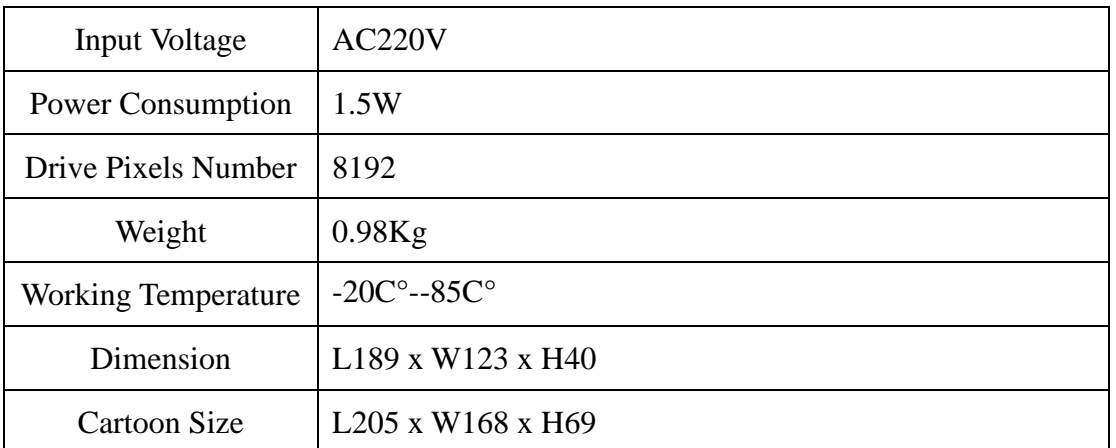